הכרת המחשב מדריך למשתמש

© Copyright 2008 Hewlett-Packard Development Company, L.P.

Windows הוא סימן מסחרי רשום בארצות הברית של Corporation Microsoft. Bluetooth הוא סימן מסחרי הנמצא בבעלות בעליו וחברת -Hewlett Packard משתמשת בו ברישיון. הסמל SD הוא סימן מסחרי של בעליו.

המידע הנכלל במסמך זה נתון לשינויים ללא הודעה מוקדמת. האחריות הבלעדית למוצרים ולשירותים של HP מפורטת במפורש בכתב האחריות הנלווה למוצרים ולשירותים אלו. אין להבין מתוך הכתוב לעיל כי תחול על המוצר אחריות נוספת כלשהי. חברת HP לא תישא באחריות לשגיאות טכניות או לשגיאות עריכה או להשמטות הכלולות במסמך זה.

מהדורה ראשונה: יוני 2008

מק"ט: 1BB463781-

### **הודעת אזהרה בנושא בטיחות**

**אזהרה!** לצמצום האפשרות לפציעות כתוצאה מחום או מהתחממות יתר של המחשב, הימנע מהנחת המחשב על הגוף או מחסימת פתחי האוורור של המחשב. יש להשתמש במחשב רק על-גבי משטח קשיח וישר. הימנע מחסימת פתחי האוורור כתוצאה מהצבת משטח קשיח, כגון מדפסת אופציונלית סמוכה, או עצמים רכים, כגון כריות או בגדים או שטיחים גסים, בסמוך לפתחי האוורור. כמו כן, אל תאפשר למתאם ה-AC לבוא במגע עם העור או עם עצמים רכים, כגון כריות או בגדים או שטיחים גסים, בזמן פעולת המחשב. המחשב ומתאם ה-AC עומדים במגבלות הטמפרטורה למשטחים הבאים במגע עם המשתמש, כפי שהוגדרו בתקן הבטיחות הבין-לאומי לציוד בתחום טכנולוגיית המידע (IEC .(60950

iv

# תוכן העניינים

#### 1 זיהוי חומרה

#### 2 רכיבים

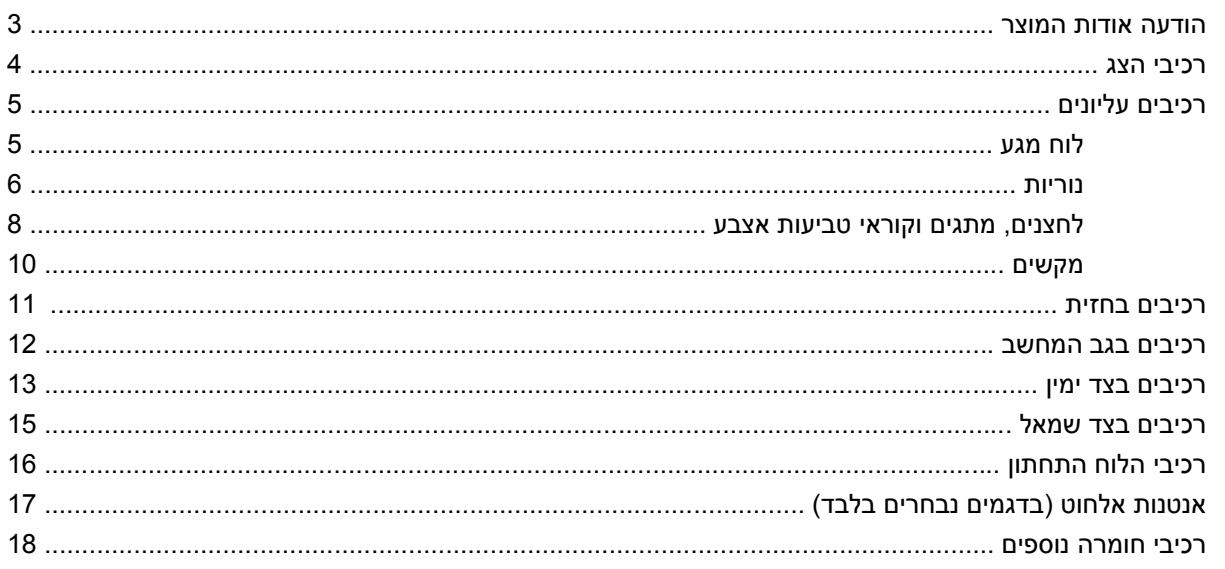

### 3 תוויות

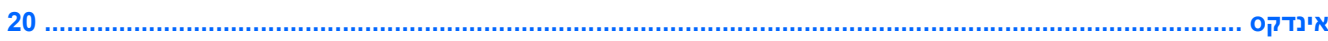

vi

# **1 זיהוי חומרה**

לקבלת רשימה של רכיבי החומרה המותקנים במחשב, פעל בהתאם לשלבים הבאים:

- **.1** בחר **Start**) התחל) **> Computer My**) המחשב שלי).
- <span id="page-6-0"></span>**.2** בחלונית הימנית (או השמאלית) של החלון **Tasks System**) משימות מערכת), בחר את **system View information**) הצג מידע מערכת).
	- **.3** בחר בכרטיסייה **Hardware**) חומרה) **> Manager Device**) מנהל ההתקנים).

כמו כן, באפשרותך להוסיף רכיבי חומרה או לשנות את תצורות ההתקן באמצעות Manager Device) מנהל ההתקנים).

# <span id="page-7-0"></span>**2 רכיבים**

## **הודעה אודות המוצר**

<span id="page-8-0"></span>מדריך זה למשתמש מתאר מאפיינים הנפוצים ברוב הדגמים. ייתכן שחלק מהמאפיינים לא יהיו זמינים במחשב שלך.

## **רכיבי הצג**

<span id="page-9-0"></span>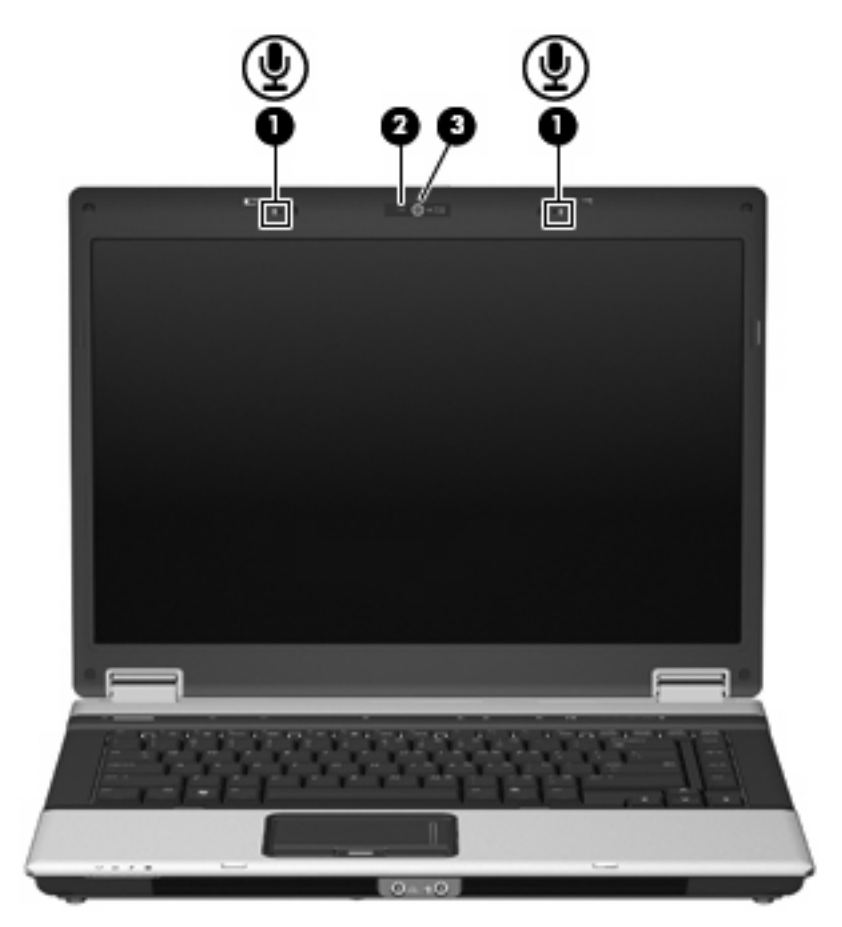

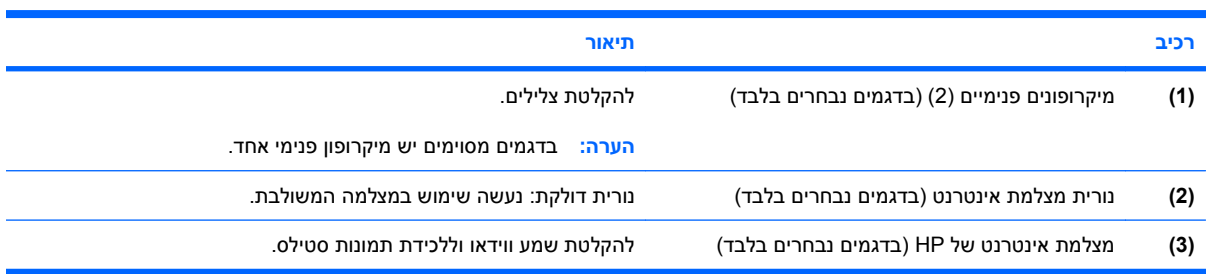

## **רכיבים עליונים**

## **לוח מגע**

<span id="page-10-0"></span>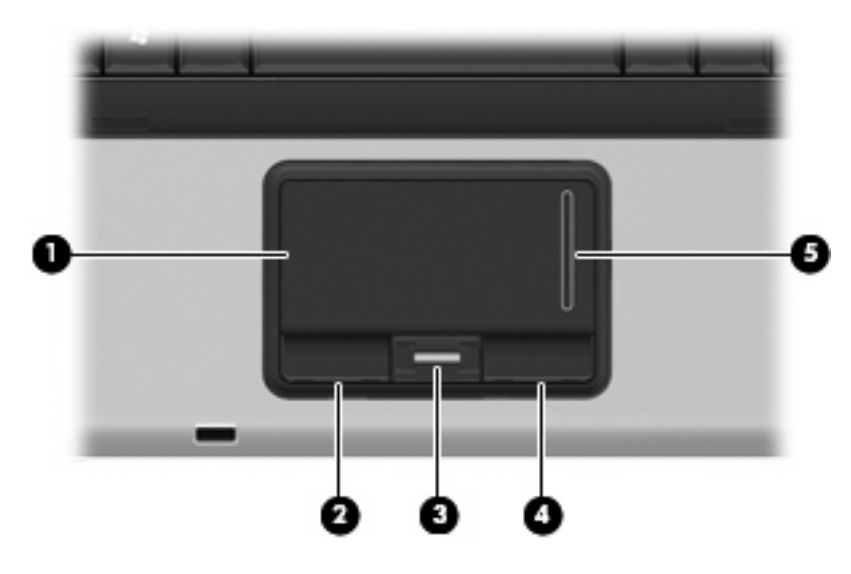

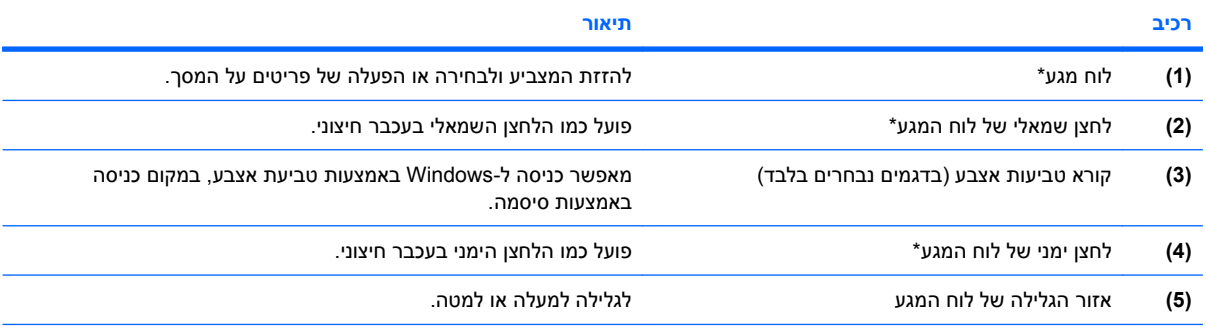

\*טבלה זו מתארת את הגדרות היצרן. להצגה או שינוי של העדפות התקני ההצבעה, בחר **Start**) התחל) **> Panel Control**) לוח הבקרה) **> Printers Hardware Other and**) מדפסות ורכיבי חומרה אחרים) **> Mouse**) עכבר).

### **נוריות**

<span id="page-11-0"></span>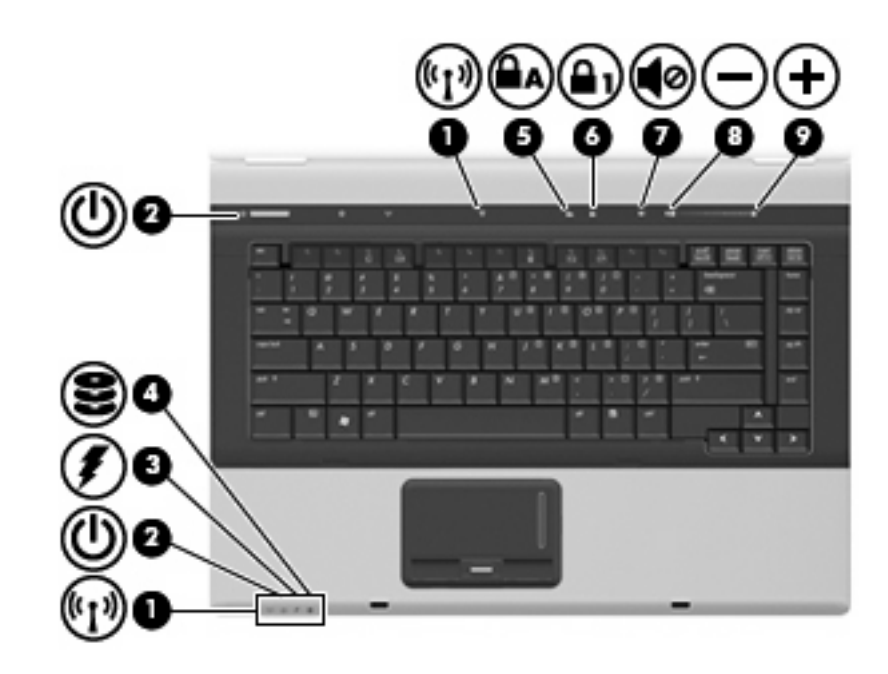

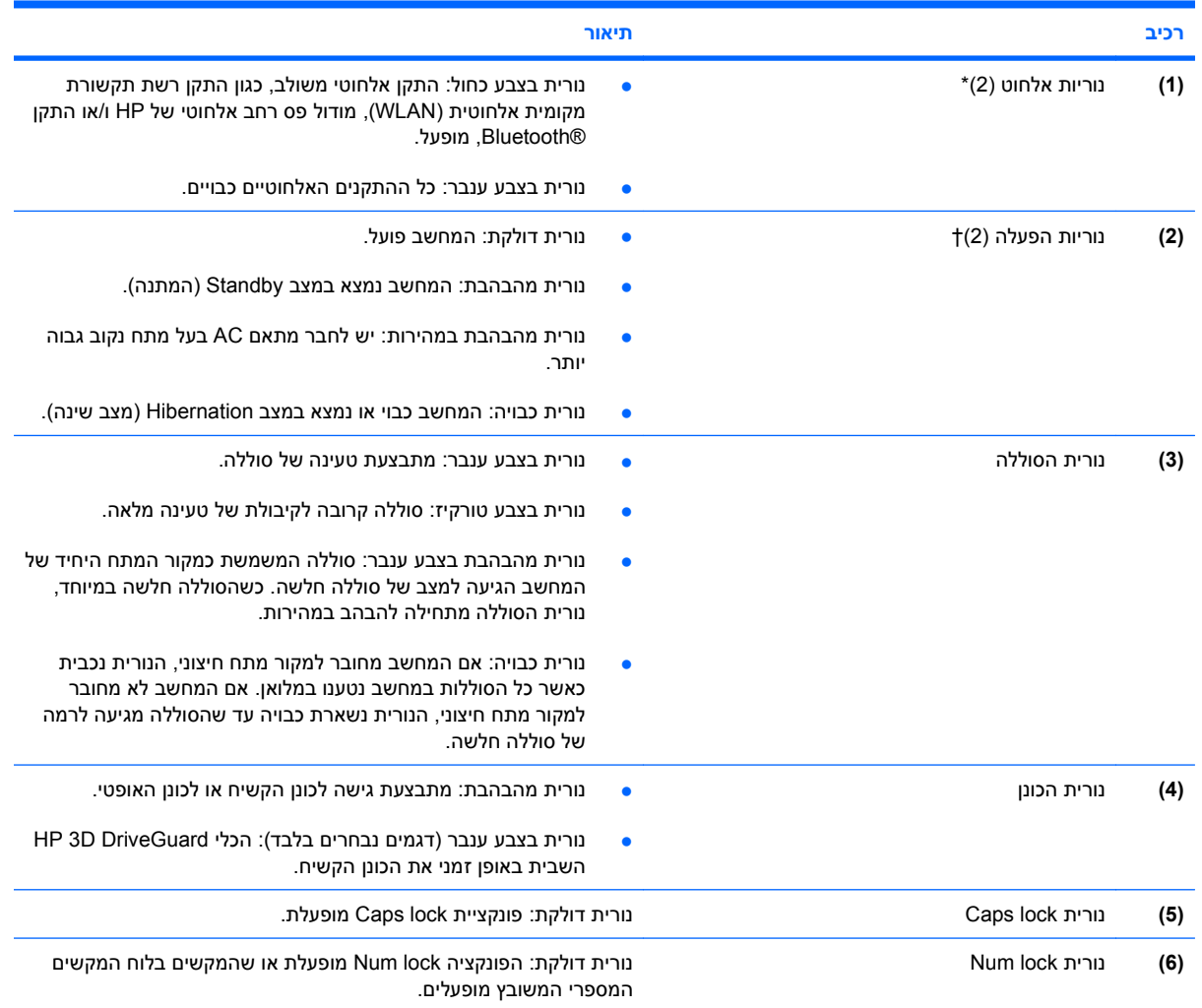

<span id="page-12-0"></span>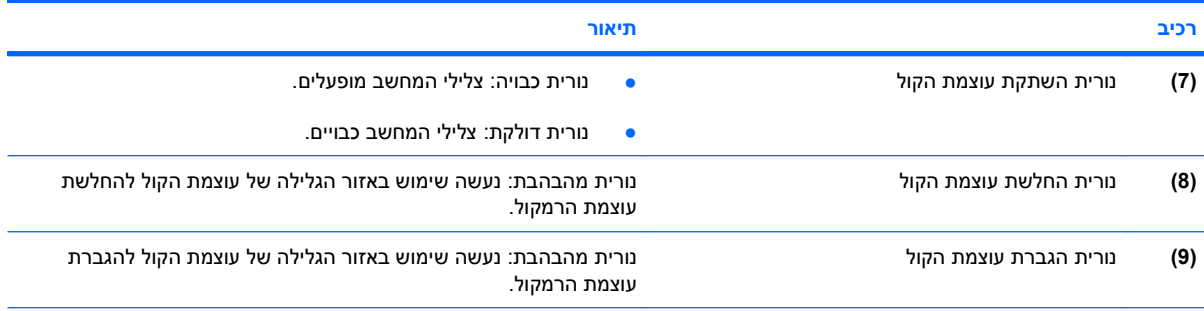

\*שתי נוריות האלחוט מציגות את אותו המידע. הנורית שעל לחצן האלחוט גלויה רק כאשר המחשב פתוח. נורית האלחוט בחזית המחשב גלויה הן כאשר המחשב פתוח והן כשהוא סגור.

†שתי נוריות ההפעלה מציגות את אותו המידע. הנורית שעל לחצן ההפעלה גלויה רק כאשר המחשב פתוח. נורית ההפעלה בחזית המחשב גלויה הן כאשר המחשב פתוח והן כשהוא סגור.

## **לחצנים, מתגים וקוראי טביעות אצבע**

<span id="page-13-0"></span>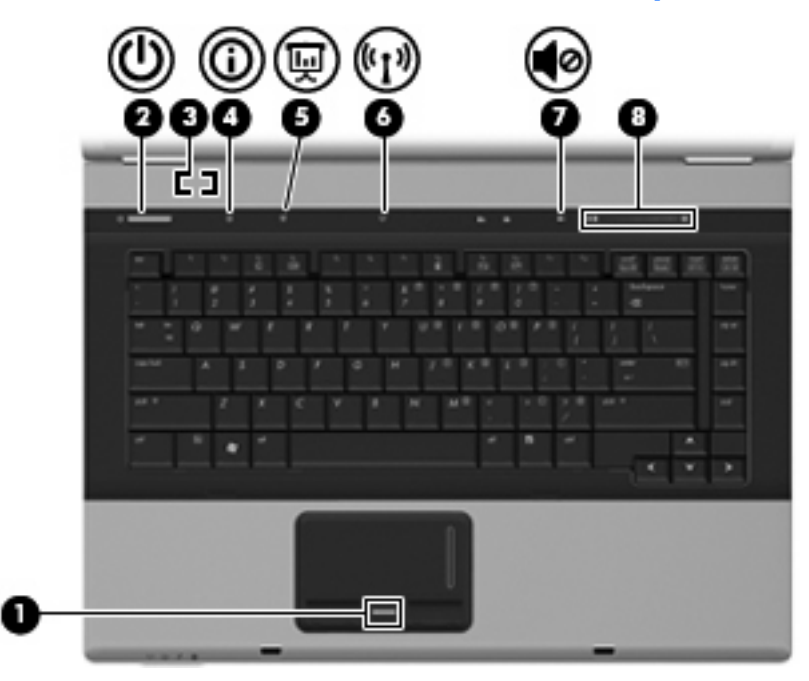

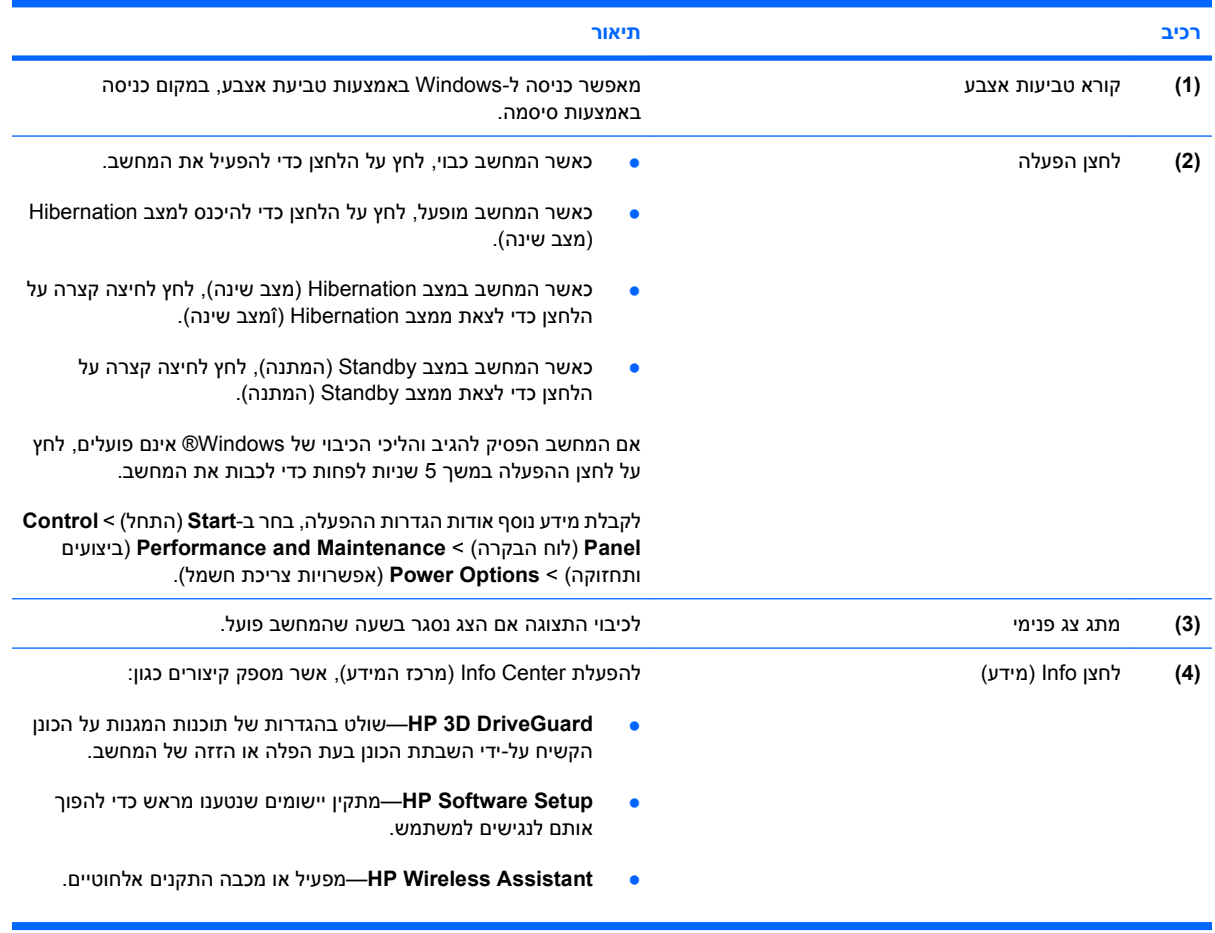

<span id="page-14-0"></span>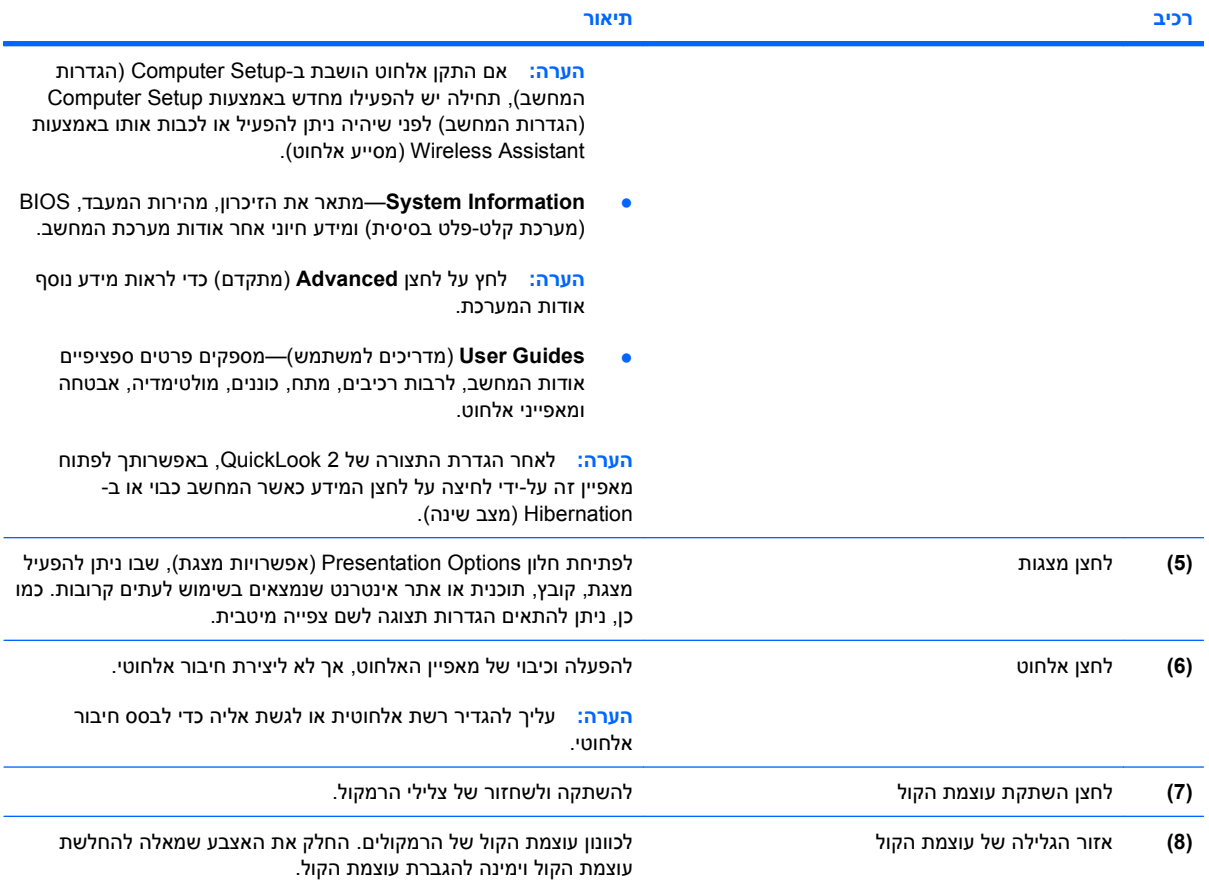

#### 10 רכיבים עליונים

## **מקשים**

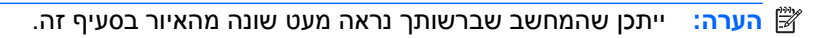

<span id="page-15-0"></span>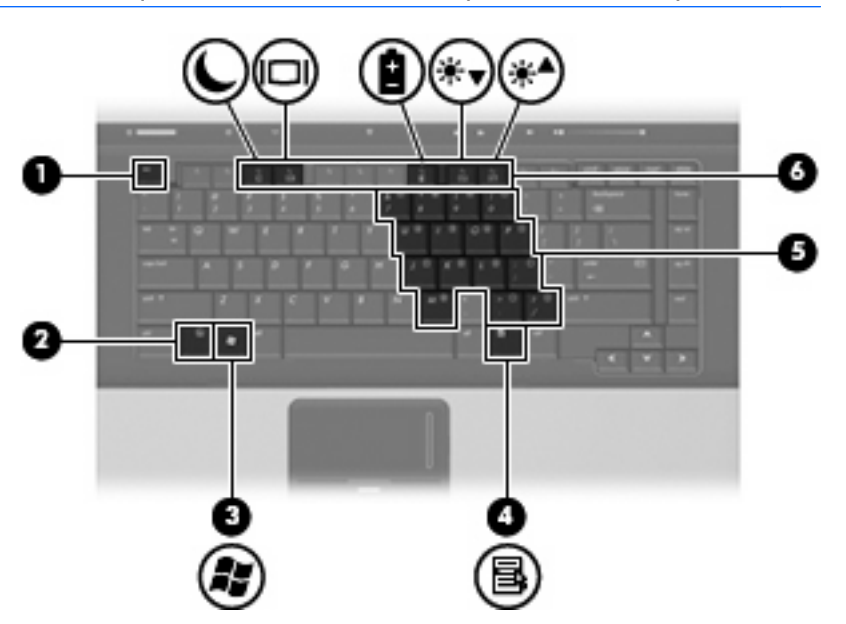

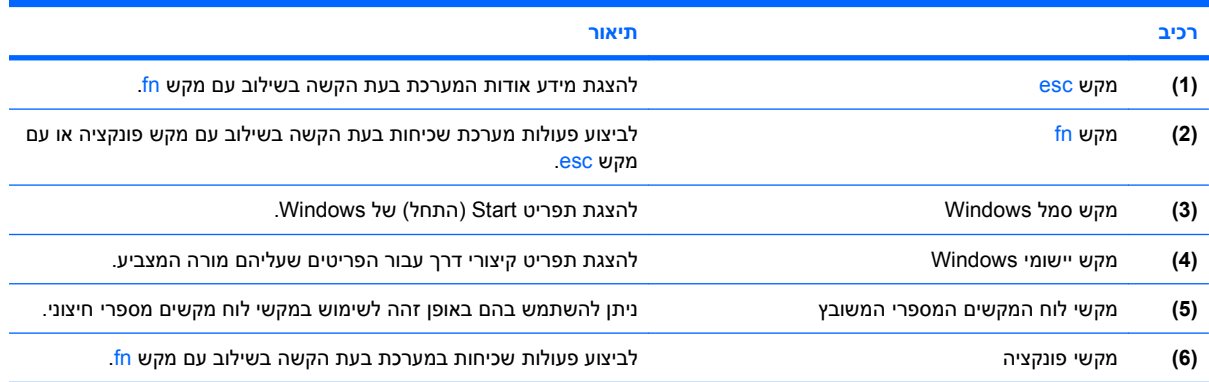

## **רכיבים בחזית**

<span id="page-16-0"></span>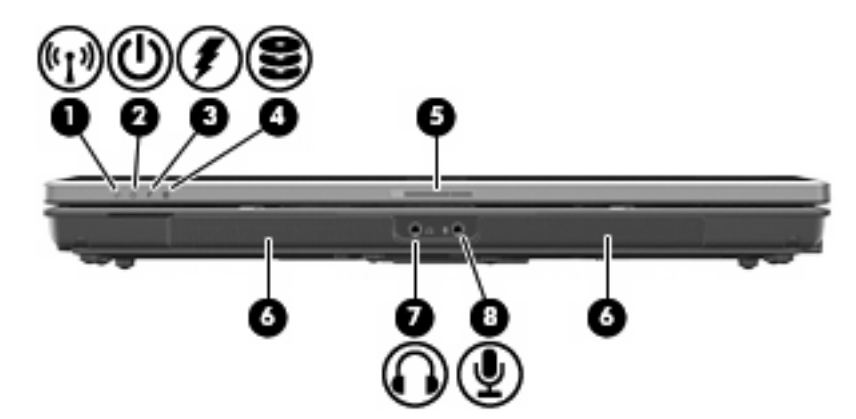

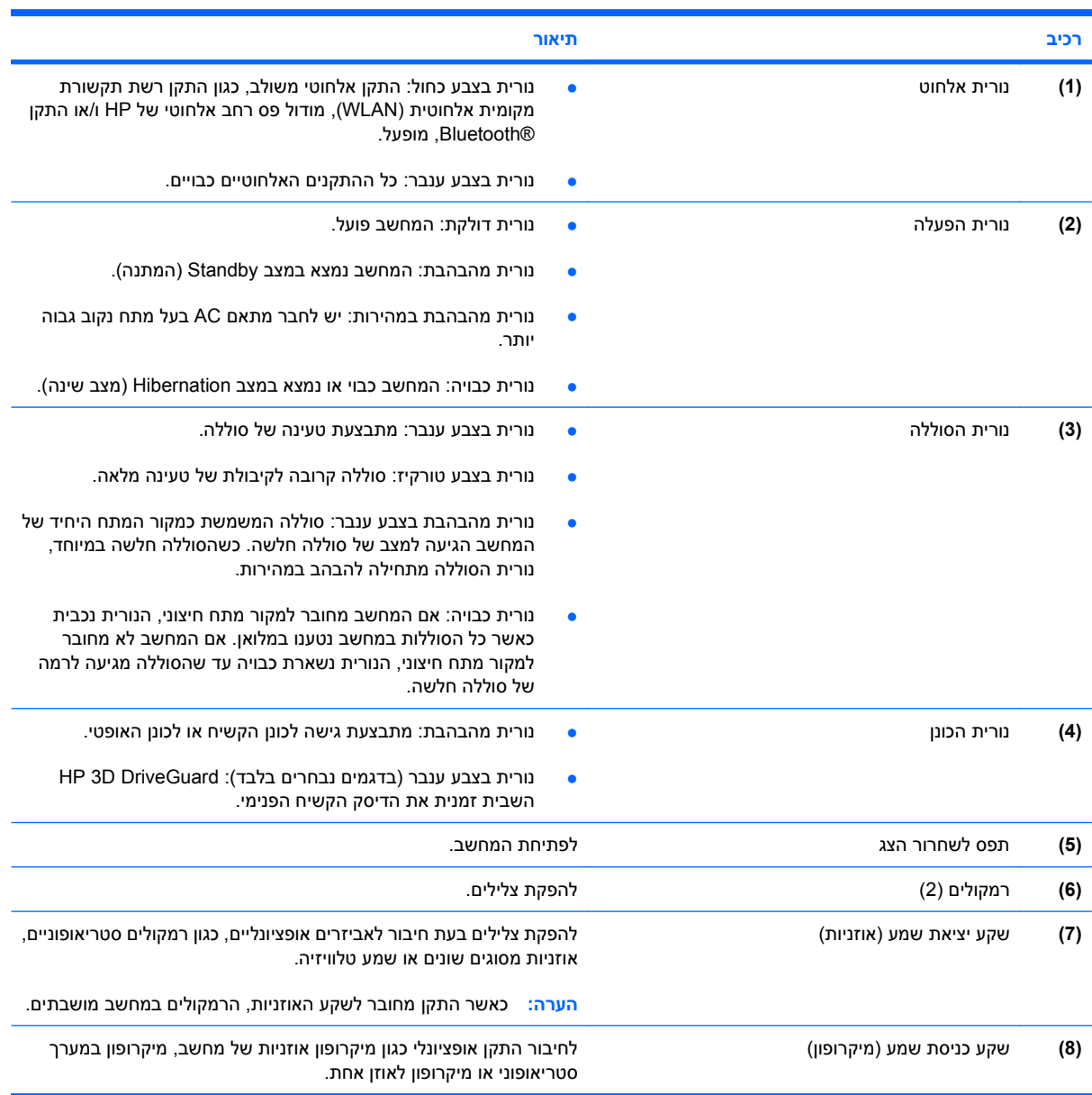

## **רכיבים בגב המחשב**

**הערה:** עיין באיור התואם ביותר למחשב שברשותך.

<span id="page-17-0"></span>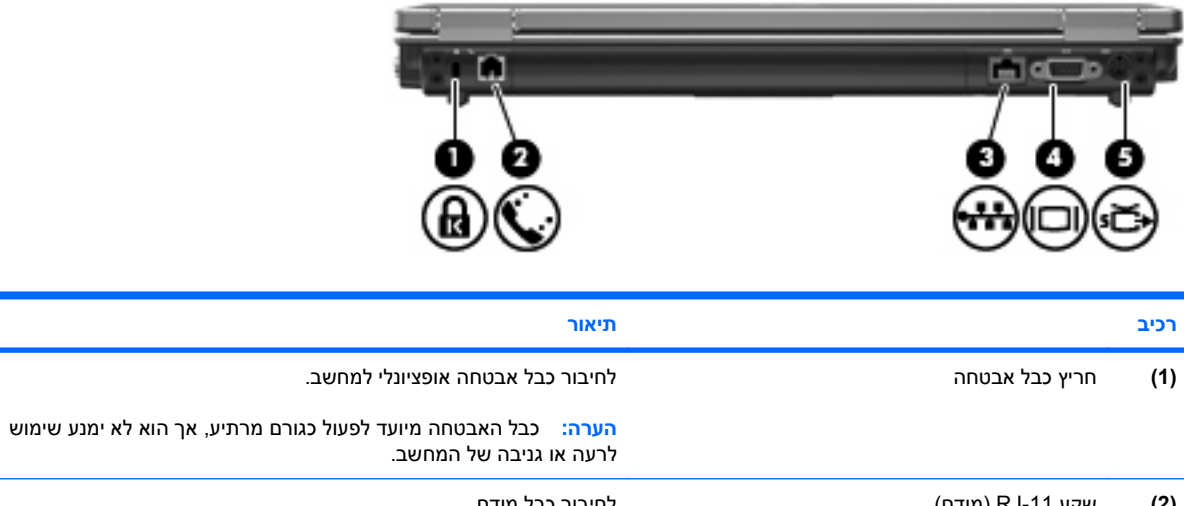

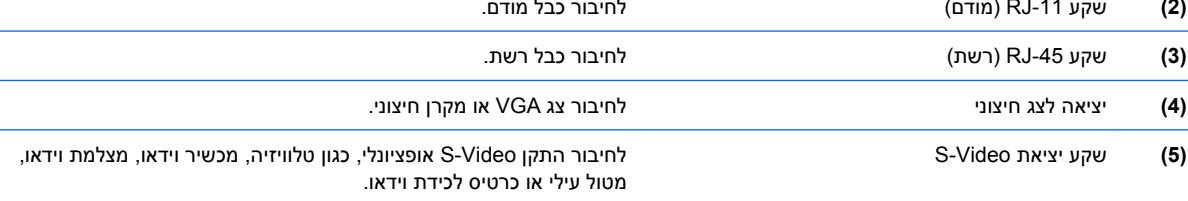

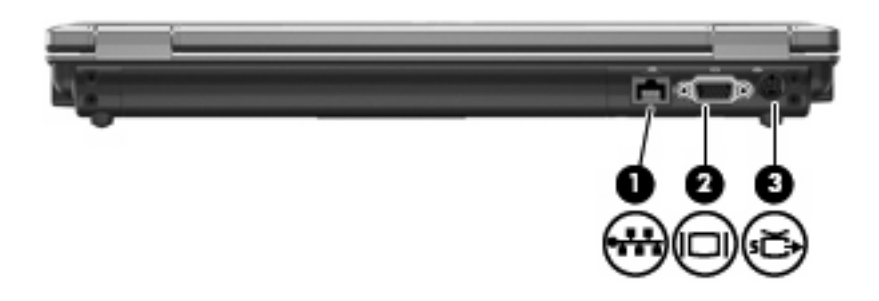

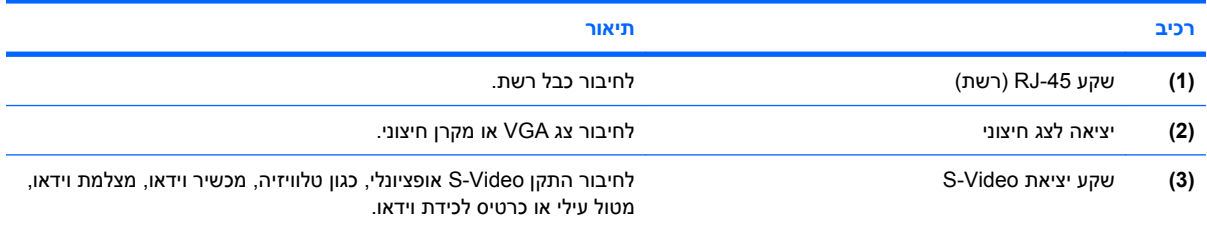

## **רכיבים בצד ימין**

<span id="page-18-0"></span>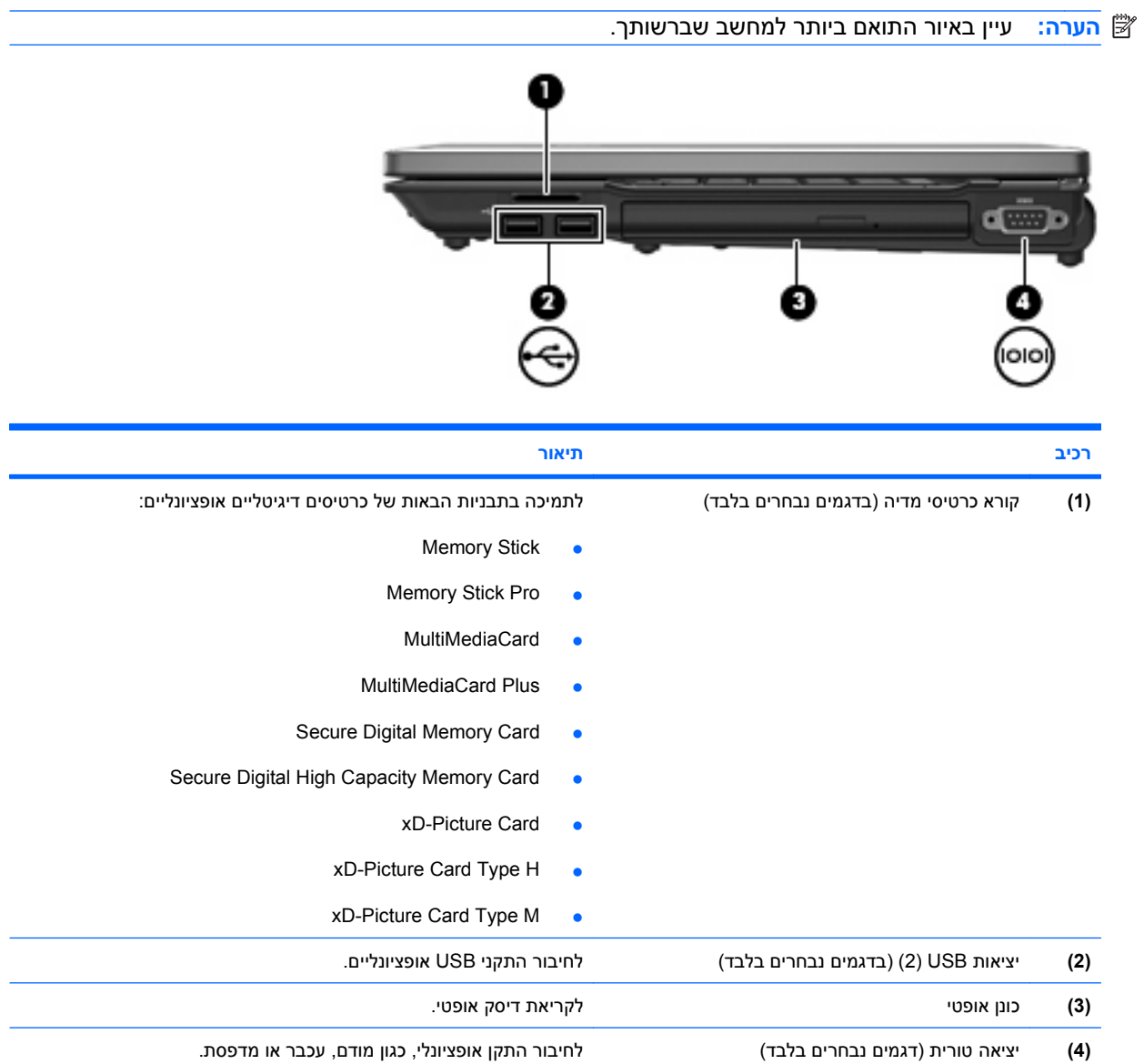

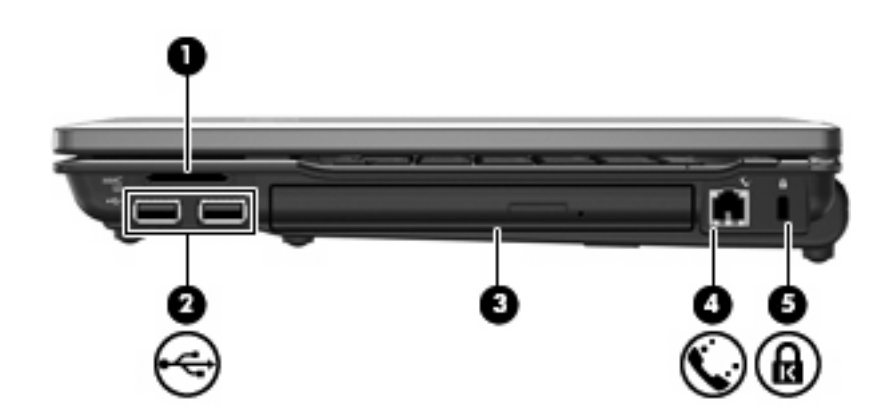

<span id="page-19-0"></span>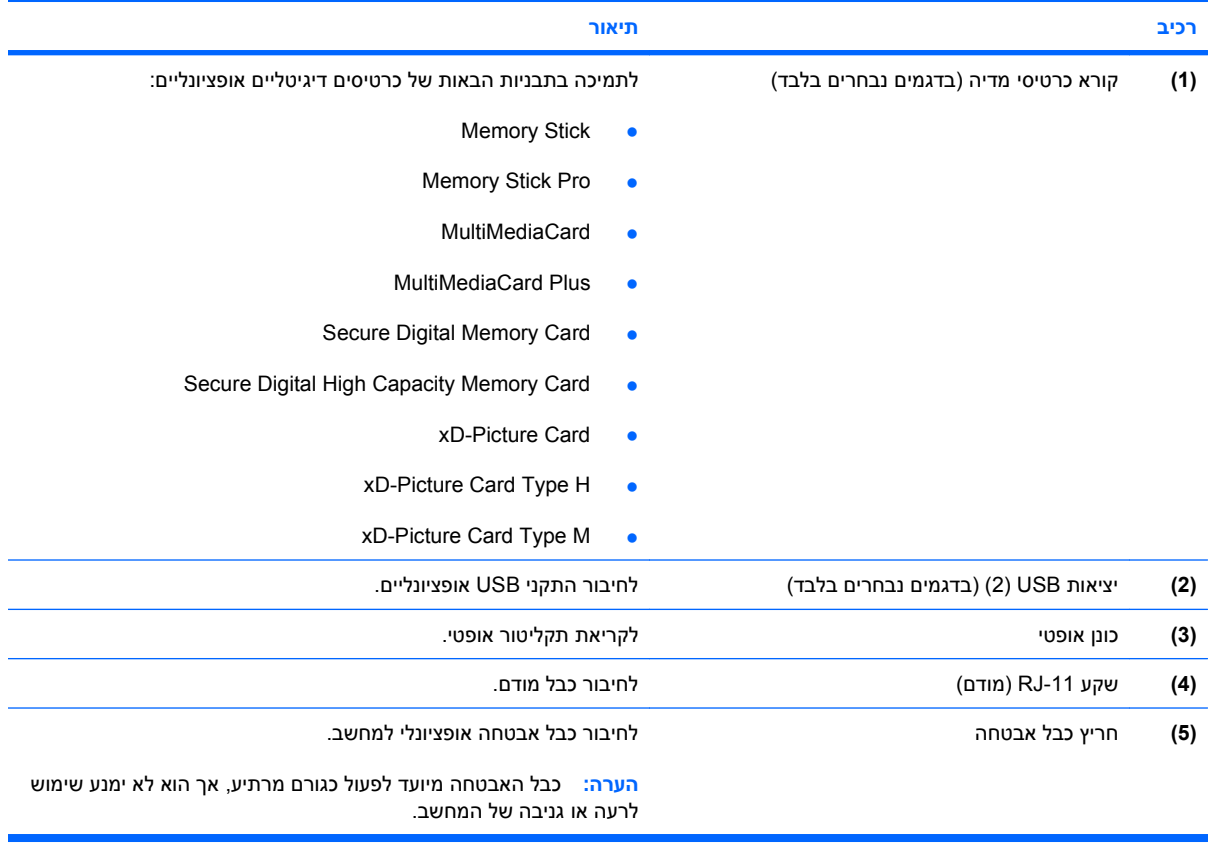

## **רכיבים בצד שמאל**

<span id="page-20-0"></span>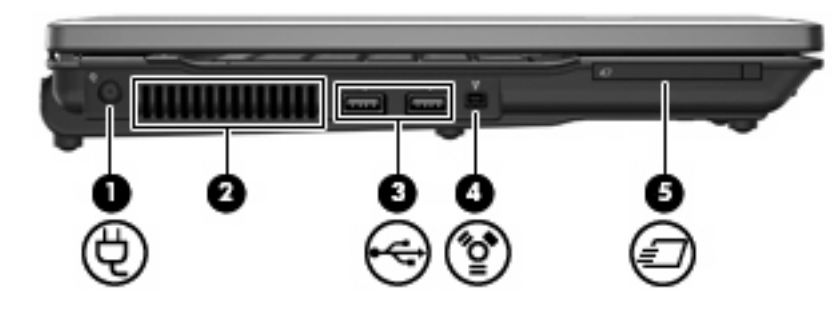

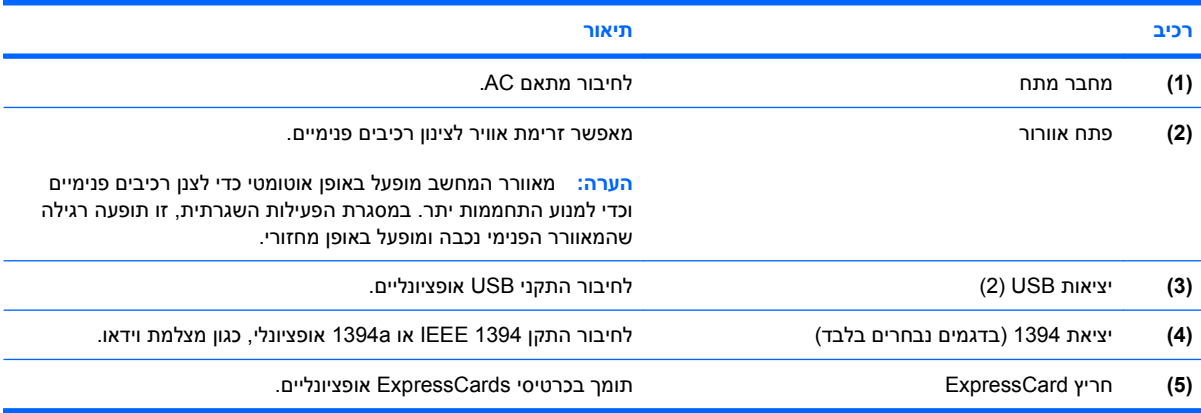

## **רכיבי הלוח התחתון**

<span id="page-21-0"></span>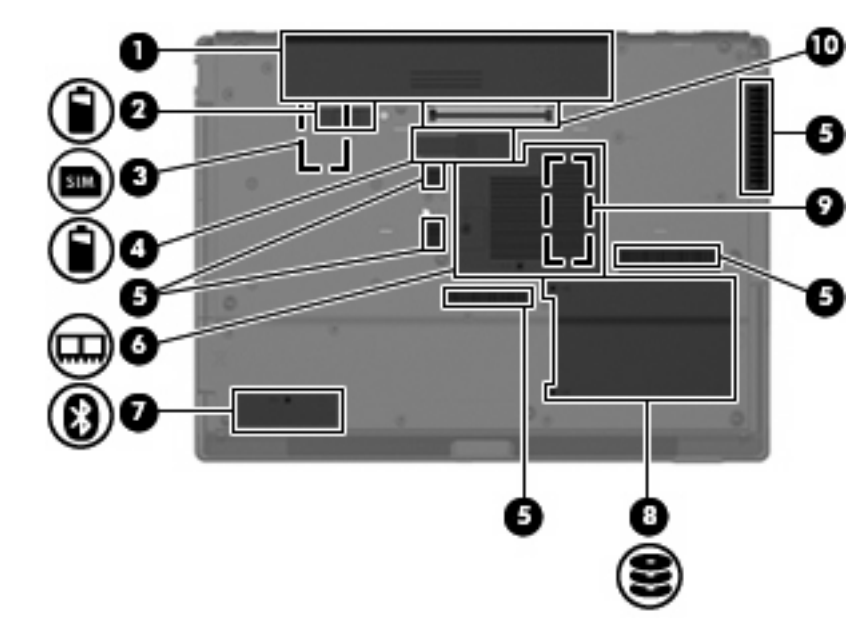

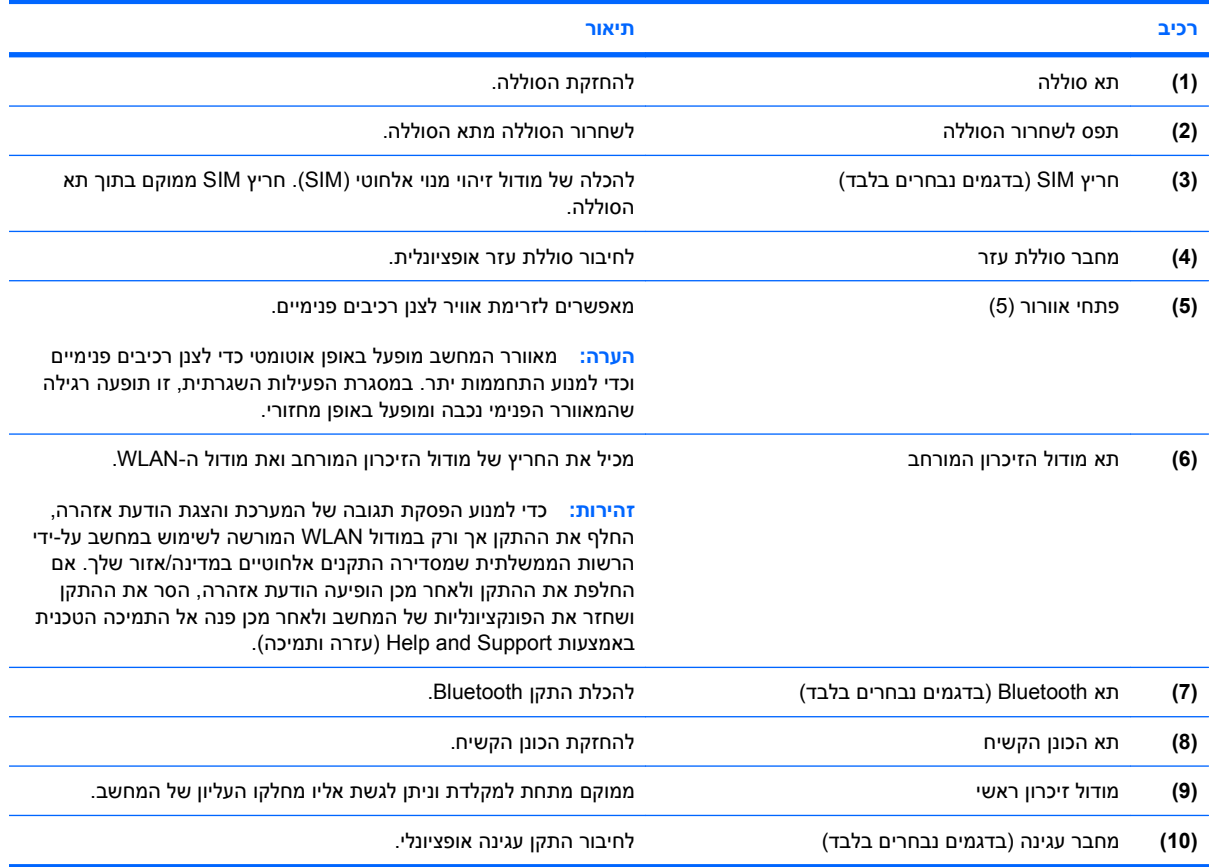

## **אנטנות אלחוט (בדגמים נבחרים בלבד)**

<span id="page-22-0"></span>בדגמים נבחרים של המחשב, לפחות שתי אנטנות אלחוט שולחות ומקבלות אותות מהתקן אלחוט אחד או יותר. אנטנות אלה אינן גלויות לעין מהחלק החיצוני של המחשב.

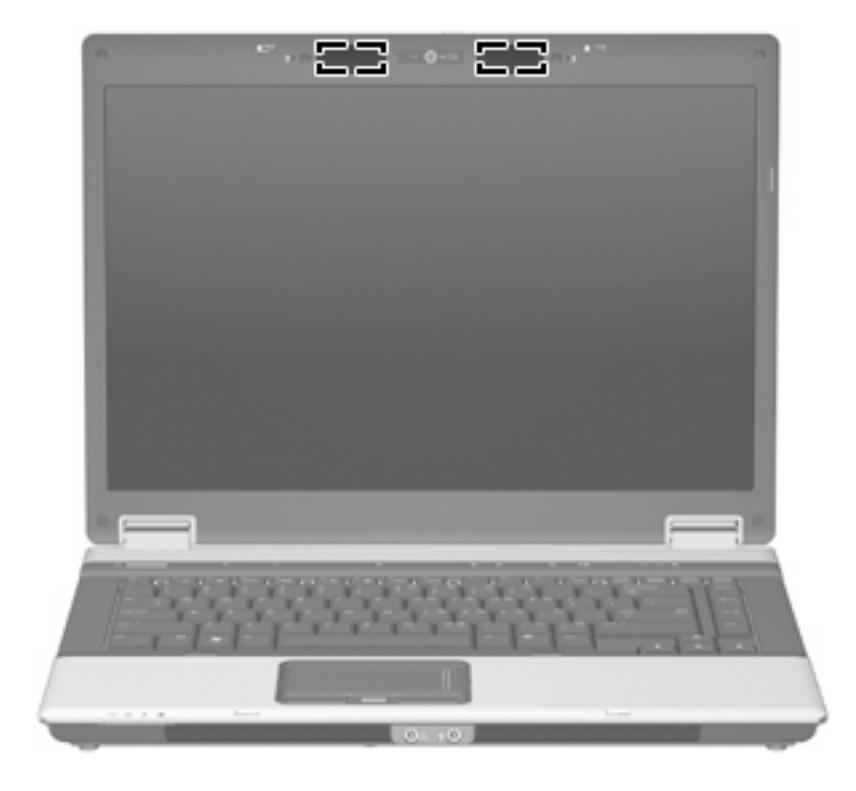

**הערה:** לשידור מיטבי, הקפד שהאזור הסמוך לאנטנות יהיה פנוי ממכשולים.

להצגת הודעות תקינה של אלחוט, עיין בסעיף המתאים למדינה/אזור שלך ב-*Environmental and Safety ,Regulatory Notices*) הודעות תקינה, בטיחות וסביבה). הודעות אלה ממוקמות ב-Support and Help) עזרה ותמיכה).

## **רכיבי חומרה נוספים**

<span id="page-23-0"></span>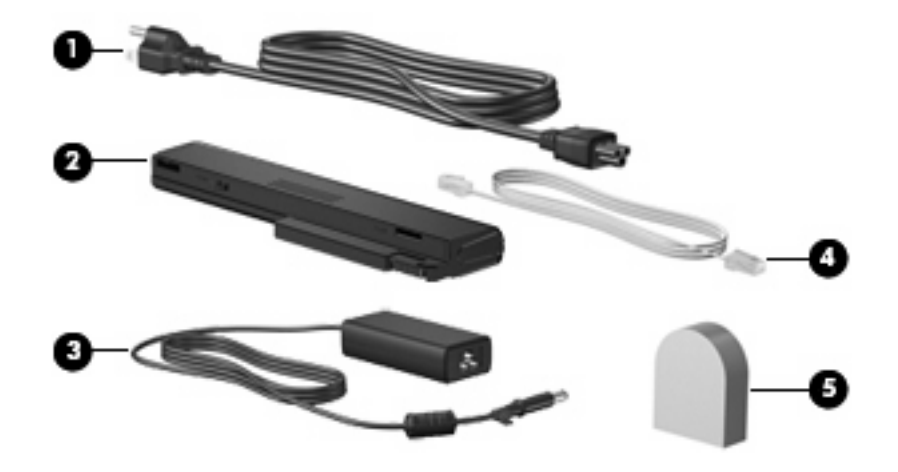

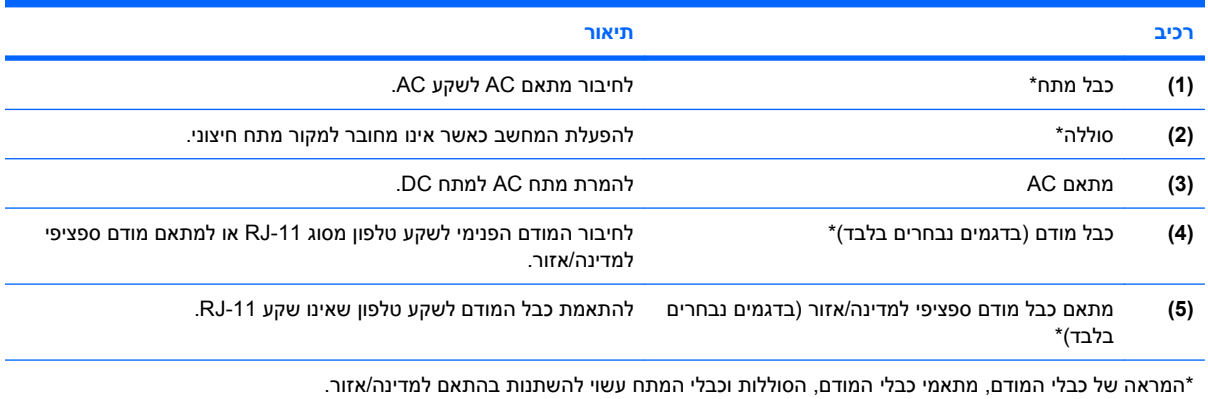

# **3 תוויות**

<span id="page-24-0"></span>התוויות המודבקות על המחשב מספקות מידע שייתכן שתזדקק לו בעת פתרון בעיות במערכת או בעת נסיעה לחו"ל עם המחשב:

● תווית שירות-מספקת מידע חשוב, לרבות:

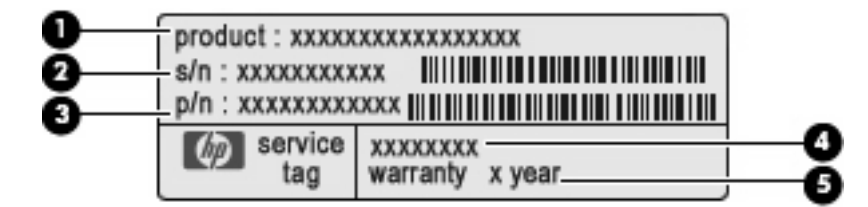

- שם מוצר **(1)**. זהו שם המוצר המופיע בחזית המחשב הנייד.
- מספר סידורי (n/s**)** (**2(**. זהו מספר אלפא-נומרי הייחודי לכל מוצר.
- מק"ט (n/p**)** (**3(**. מספר זה מספק מידע ספציפי אודות רכיבי החומרה של המוצר. המק"ט מסייע לטכנאי השירות לקבוע אילו רכיבים וחלקים נחוצים.
	- תיאור דגם **(4)**. זהו המספר הדרוש לאיתור מסמכים, מנהלי התקן ותמיכה עבור המחשב הנייד.
		- תקופת אחריות **(5)**. מתארת את תקופת האחריות של מחשב זה.

הקפד שמידע זה יהיה זמין ברשותך בעת הפנייה לתמיכה הטכנית. תווית תג השירות מודבקת בתחתית המחשב.

- תעודת מקוריות של RMicrosoft-מכילה את מפתח המוצר של RWindows. ייתכן שתזדקק למפתח המוצר כדי לעדכן את מערכת ההפעלה או לפתור בעיות הקשורות במערכת ההפעלה. תעודה זו מודבקת בתחתית המחשב.
	- תווית תקינה—מספקת מידע תקינה אודות המחשב. תווית התקינה מודבקת בתחתית המחשב.
	- תווית אישור מודם–מספקת מידע תקינה אודות המודם ומפרטת את סימוני אישור הרשויות הדרושים בחלק מהמדינות/אזורים שבהם המודם אושר לשימוש. ייתכן שמידע זה יידרש לך בעת נסיעות לחו"ל. תווית אישור המודם מודבקת בתוך תא מודול הזיכרון.
- תוויות אישור אלחוט (בדגמים נבחרים בלבד) מספקות מידע אודות התקני אלחוט אופציונליים ואת סימוני האישור של חלק מהמדינות/אזורים שבהם אושרו ההתקנים לשימוש. התקן אופציונלי עשוי להיות התקן רשת תקשורת מקומית אלחוטית (WLAN(, מודול פס רחב אלחוטי של HP או התקן RBluetooth אופציונלי. אם דגם המחשב שברשותך כולל התקנים אלחוטיים נוספים, תוויות אישור נוספות מצורפות למחשב. ייתכן שמידע זה יידרש לך בעת נסיעות לחו"ל. תוויות אישור אלחוטי מודבקות בתוך תא מודול הזיכרון.
	- תווית SIM) מודול זיהוי מנוי) (בדגמים נבחרים בלבד)-מספקת את ICCID) מזהה כרטיס מעגל משולב) של ה- SIM שלך. תווית זו ממוקמת בתוך תא הסוללה.
- תווית מספר סידורי של מודול פס רחב אלחוטי של HP) בדגמים נבחרים בלבד)-מספקת את המספר הסידורי של מודול הפס הרחב האלחוטי של HP שברשותך. תווית זו ממוקמת בתוך תא הסוללה.

## **אינדקס**

#### **א**

אוזניות אוזניות קטנות אזור גלילה, לוח מגע אזור הגלילה של עוצמת הקול, זיהוי אנטנות אנטנות אלחוט

## **ה**

התקן WLAN

## **ח**

חריץ ExpressCard, זיהוי חריץ SIM, זיהוי חריצים ExpressCard כבל אבטחה מודול זיכרון מורחב קורא כרטיסי מדיה [,13](#page-18-0) חריץ כבל אבטחה, זיהוי [,12](#page-17-0)

## **י**

יציאה טורית, זיהוי יציאה לצג, חיצוני יציאה לצג חיצוני, זיהוי יציאות 1394 ,[14](#page-19-0) [,13](#page-18-0) USB טורי צג חיצוני יציאות USB, זיהוי [,13](#page-18-0) ,[14](#page-19-0) יציאת ,1394 זיהוי יציאת 1394 IEEE, זיהוי

## **כ**

כבל, מתח כבל מתח, זיהוי כונן אופטי, זיהוי כונן אופטי, זיהוי

### **ל**

לוח מגע אזור גלילה זיהוי לחצנים לחצן info) מידע), זיהוי לחצן אלחוט, זיהוי לחצן הפעלה, זיהוי לחצן השתקה, זיהוי לחצן השתקת עוצמת הקול, זיהוי לחצנים Info) מידע) אלחוט הפעלה השתקת עוצמת הקול לוח מגע מצגות לחצן מצגות, זיהוי

## **מ**

מודול זיכרון ראשי מחבר, מתח מחבר מתח, זיהוי מחבר סוללת עזר, זיהוי מחבר עגינה, זיהוי מידע תקינה תוויות אישור אלחוט תווית אישור מודם תווית תקינה מיקרופונים, פנימיים, זיהוי מיקרופונים פנימיים, זיהוי מספר סידורי, מחשב מערכת הפעלה מפתח מוצר תווית תעודת מקוריות של Microsoft מפתח מוצר מצלמה, זיהוי מצלמת אינטרנט, זיהוי מקש esc, זיהוי

<span id="page-25-0"></span>מקש fn, זיהוי מקש יישומי Windows, זיהוי מקש יישומים, Windows מקשי לוח המקשים, זיהוי מקשים esc fn יישומי Windows לוח מקשים סמל Windows פונקציה מקשי פונקציה, זיהוי מקש סמל Windows, זיהוי מתאם AC, זיהוי

## **נ**

נוריות caps lock num lock אלחוט ,[6](#page-11-0) הגברת עוצמת הקול הנמכת עוצמת הקול הפעלה ,[6](#page-11-0) השתקה השתקת עוצמת הקול כונן [,6](#page-11-0) מצלמת אינטרנט סוללה ,[6](#page-11-0) נוריות הפעלה, זיהוי ,[6](#page-11-0) נורית lock caps, זיהוי נורית lock num, זיהוי נורית אלחוט, זיהוי ,[6](#page-11-0) נורית הגברת עוצמת הקול, זיהוי נורית החלשת עוצמת הקול, זיהוי נורית הכונן, זיהוי נורית הכונן, זיהוי נורית הסוללה, זיהוי נורית הסוללה, זיהוי נורית השתקה, זיהוי נורית השתקת עוצמת הקול, זיהוי

נורית מצלמה, זיהוי נורית מצלמת אינטרנט, זיהוי נסיעה עם המחשב תוויות אישור אלחוט תווית אישור מודם

## **ס**

**פ**סוללה, זיהוי

פתחי אוורור, זיהוי <sub>-</sub>15, [16](#page-21-0)<br>**ק** 

 , קורא טביעות אצבע, זיהוי [5](#page-10-0) קורא כרטיסי מדיה, זיהוי <sub>1</sub>13, [14](#page-19-0)<br><mark>ר</mark>

רכיבים גב המחשב חומרה נוספת חזית לוח תחתון 16<br>עליונים 5<br>צג [4](#page-9-0) צד ימין צד שמאל **ש**רמקולים, זיהוי

, מחשב ט שם מוצר ומק" שקע -11RJ) מודם), זיהוי ,[12](#page-17-0) שקע -45RJ) רשת), זיהוי שקע אוזניות (יציאת שמע) שקעים -RJ (מודם) RJ-11 (רשת) RJ-45 S-Video יציאת יציאת שמע (אוזניות) כניסת שמע (מיקרופון) שקע יציאת Video-S, זיהוי שקע יציאת שמע (אוזניות), זיהוי שקע כניסת שמע (מיקרופון), זיהוי שקע מיקרופון (כניסת שמע) [11](#page-16-0)<br><mark>ת</mark>

תא, מודול הזיכרון המורחב תא Bluetooth, זיהוי תא הכונן הקשיח, זיהוי תא הסוללות

תאים כונן קשיח סוללה [,16](#page-21-0) תא מודול הזיכרון, זיהוי תא סוללה תוויות Bluetooth SIM WLAN אישור אלחוט אישור מודם מודול פס רחב אלחוטי של HP תווית שירות תעודת מקוריות של Microsoft תקינה תווית Bluetooth תווית SIM תווית WLAN תווית אישור אלחוט תווית אישור מודם תווית שירות תווית של מודול פס רחב אלחוטי של HP תווית תעודת מקוריות תווית תעודת מקוריות של Microsoft תפס, לשחרור הסוללה תפס לשחרור, סוללה תפס לשחרור הסוללה, זיהוי תפס לשחרור הצג, זיהוי

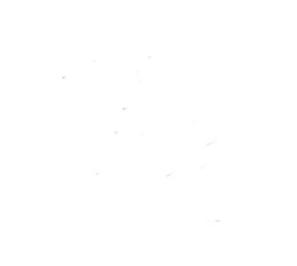